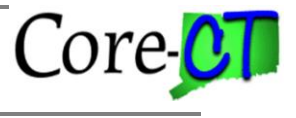

*Use this job aid as a checklist to guide you through the process of placing an employee on a paid leave of absence.*

IMPORTANT: An Employee should be placed on a paid leave of absence in Job Data when he/she has been out for 5 days or more and will be using leave accruals. Employees out on workers' compensation should be placed on a paid leave of absence every time he/she is out even if the employee will not be supplementing workers' compensation with accruals. Failure to enter and process LOA transactions on a timely basis will cause interruption and/or cancellation of health and life insurance benefits.

NOTE: Entering multiple Job Data transactions (those that affect pay) with the same effective date may have an adverse impact on the employee's benefits and/or payroll. Users should refrain from entering more than three pay related rows with the same effective date. For example, multiple transactions such as Leave of Absence or Return From Leave of Absence may cause an employee to be unpaid for the entire pay period or create problems with benefits. If there is a question as to whether or not there are too many rows for a particular date, please log a ticket with Core-CT for advice.

## **Placing an employee on a Paid Leave of Absence**

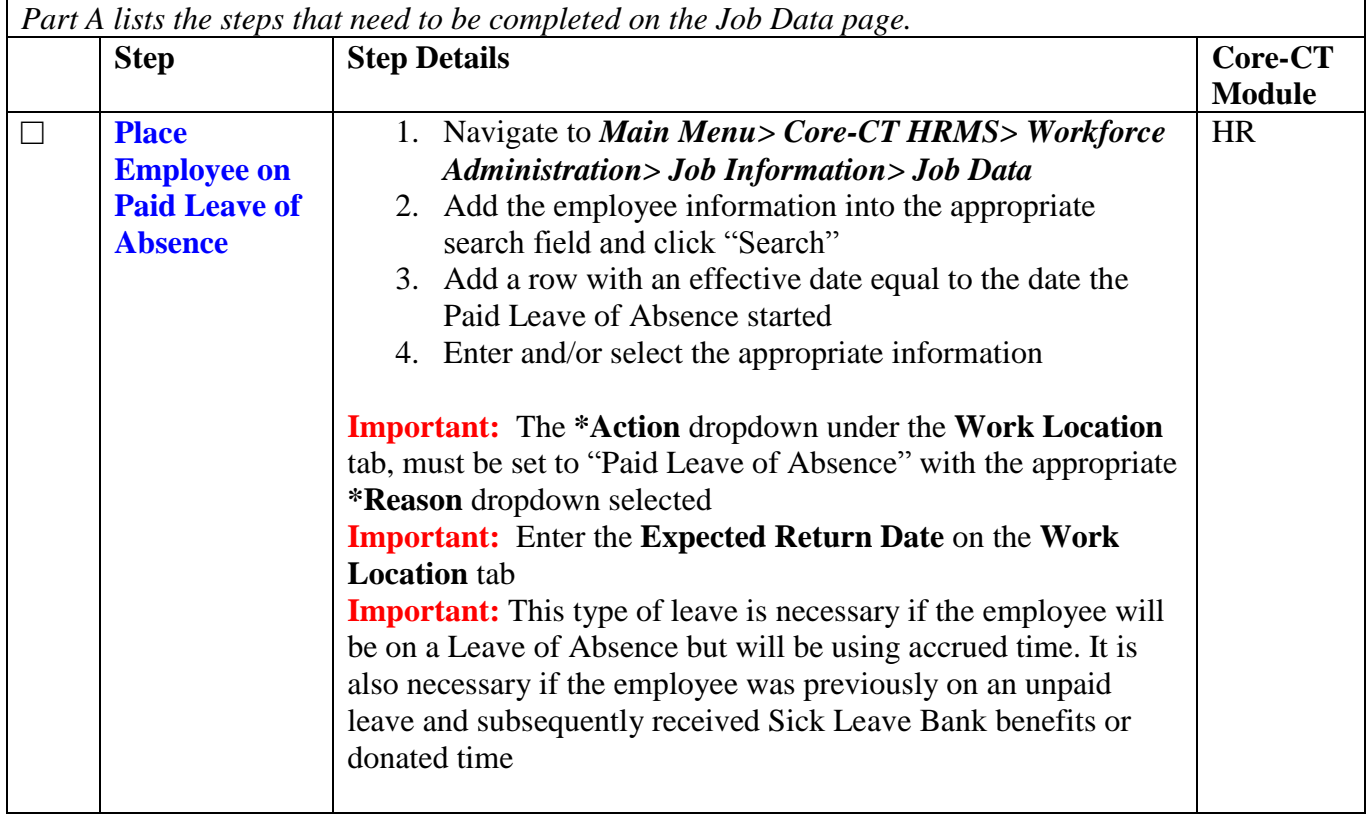

Part A - Place Employee on a Paid Leave of Absence

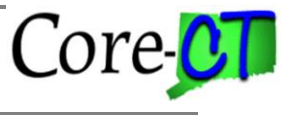

## Part B – Process Health & Life Insurance Benefits

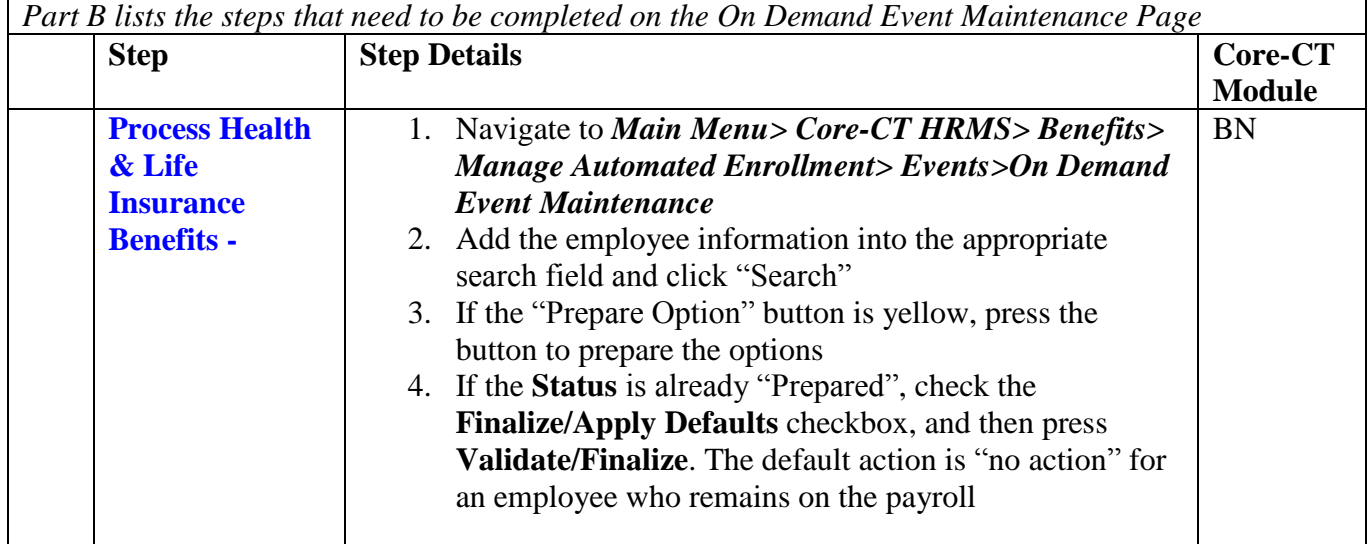

## **Returning Employee From a Paid Leave of Absence**

Part A - Return Employee from a Paid Leave of Absence

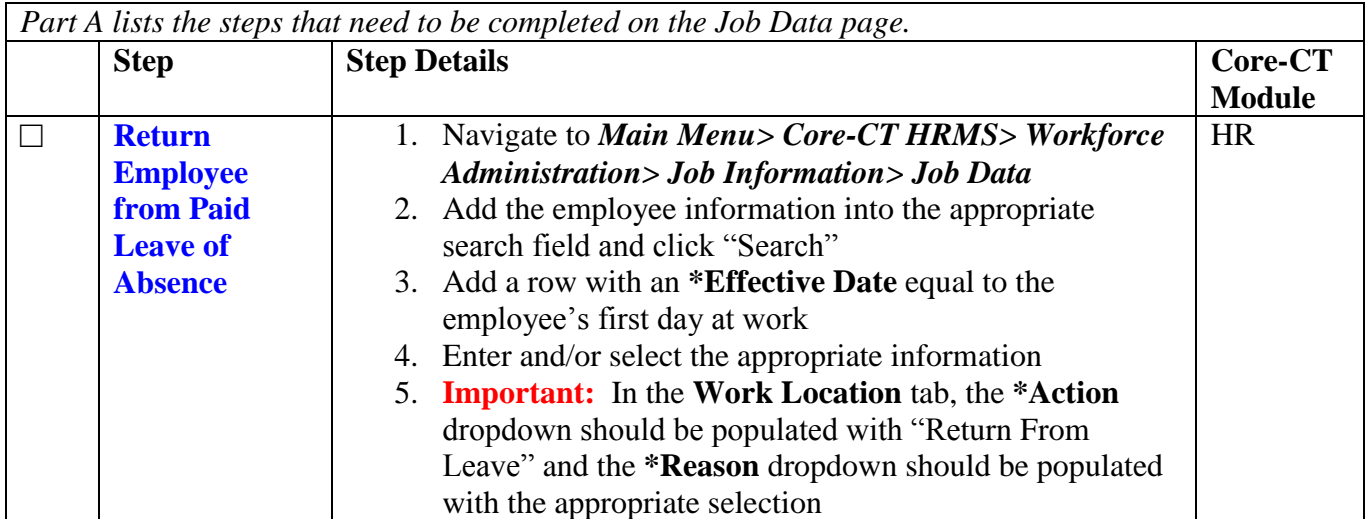

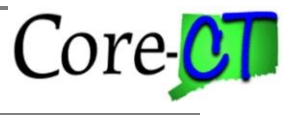

Part B – Process Health & Life Insurance Benefits

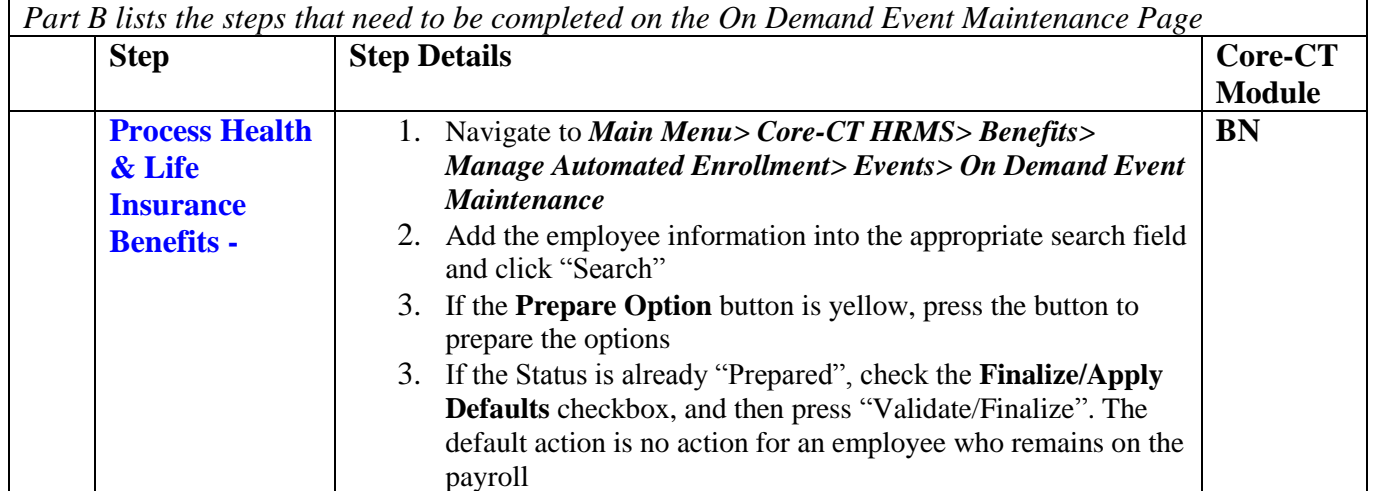